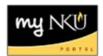

## **Change an Existing Section**

After viewing a section, changes may be needed.

1. Select the section to be edited, click Change

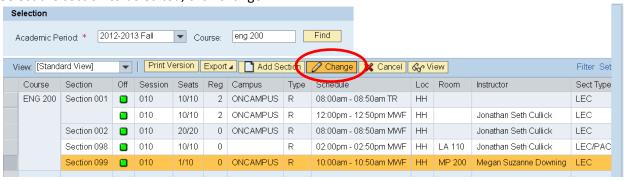

- 2. Update seat capacity, instructor, campus, etc. as needed
- 3. Click Save for changes to take effect
- 4. Click Back to return to the grid